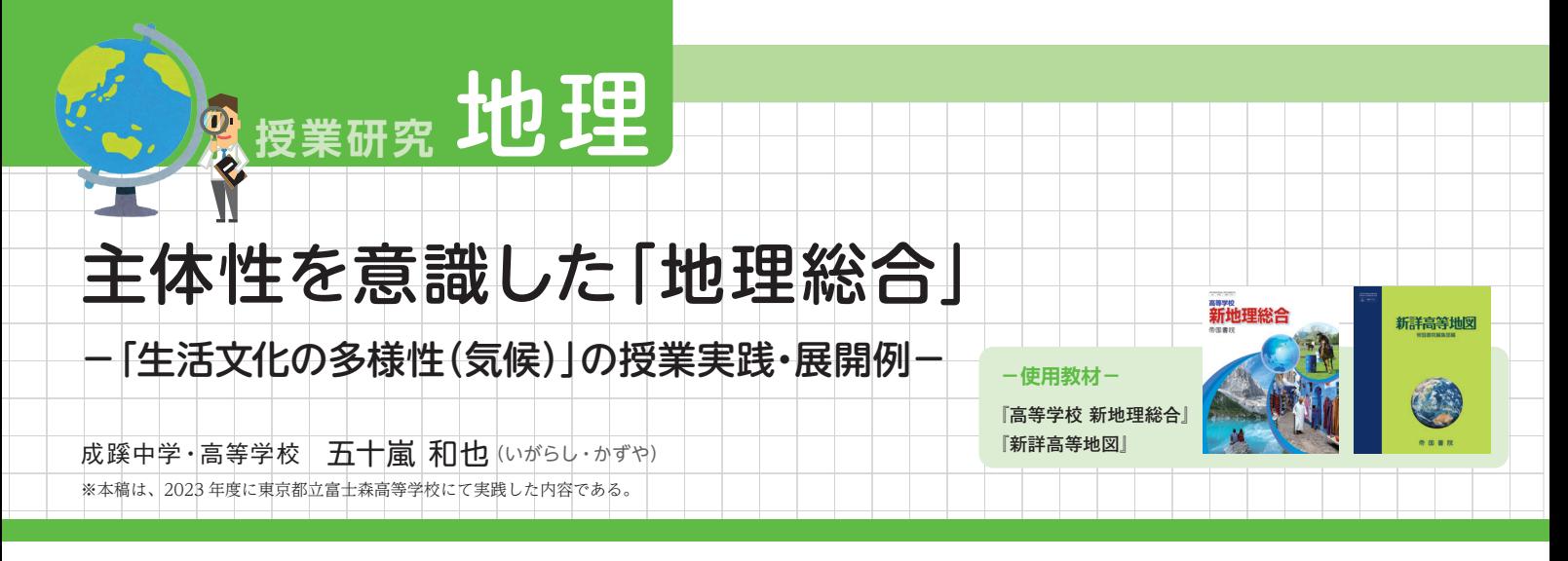

# **1** はじめに

 「地理総合」のスタートとほぼ同時に全国的に1人1 台端末の活用や観点別評価が始まり、苦戦している先生 も多いかと思う。また、こうした変化に消極的な学校や 先生も少なくないだろう。消極的な理由として、観点別 評価の材料を集め、評価することが大変であることや、 定期考査以外の評価が主観に左右されやすいものに映る ことなどが挙げられる。二井(2024)※1は、定期考査 の点数分布を基本とする従来の評価も多分に主観を含む ことを指摘している。

 観点別評価のうち、定期考査以外の評価物を使わざ るをえないのが主体性である。主体性を評価すること は、定期考査だけの評価からの脱却に向けたよい変化で ある。授業には非常に前向きで発想力があるにもかかわ らず、暗記の不得意な生徒が、1学期・2学期と学期が 進むごとに定期考査の点数に落ち込むこともあっただろ う。主体性を意識した指導と評価で、そうした生徒がい きいきと学習活動に取り組むことができる授業が求めら れていると考える。

# **2** 本事例での目標

熱帯 (A) またている おくしゃ おくしゃ (B)

本事例では生活文化の背景となる自然環境の一つとし

温帯(C) 亜寒帯(D) 寒帯(E)

 $22 - 10$ 

### て気候を取り上げ、生徒の主体性が多く発揮されること を目標とした授業実践を示したい。

 主体性を発揮する授業が難しいのは、生徒が考えたり まとめたりする場面を多くとると、すべての内容が終わ らないということになりかねない点であろう。そこで授 業では、教える場面と生徒が主体的に作業に取り組む場 面などメリハリをつけることや、生徒の意見を授業内で スムーズに活用することなどの工夫が必要となる。

 そのため、本事例では授業支援ツール「ロイロノート」 を使用した。使用した理由としては、生徒の回答の回収・ 表示・共有・保存などがスムーズに行えるためである。

## **3** 授業実践・展開例

#### (1)景観写真の分類

 最初の作業では、気候によって景観がどのように異な るかを生徒に考えさせる。「ロイロノート」の「共有ノート」 という機能を使えば、生徒が個々の端末から同じ画面で 操作できる。使用する景観写真は、帝国書院のウェブ サイトに掲載されている「動画・写真ライブラリー」\*1 の画像がよい。無料の会員登録をすれば高画質版がダウ ンロードできるので、こちらをお薦めする。このライブ ラリーの画像は、撮られた時期や地域名がデータとして 掲載されているので、授業で活用した後に定期考査など

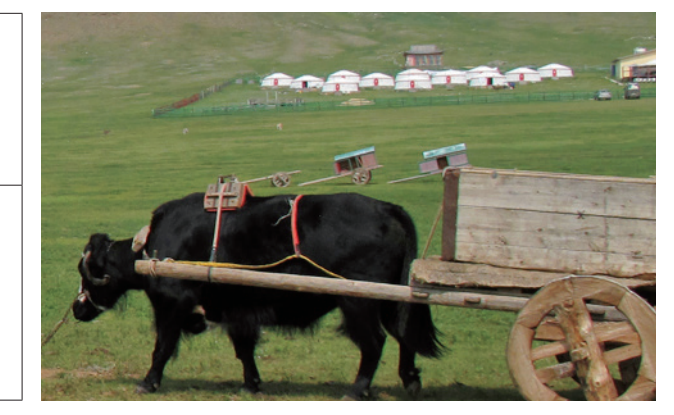

**図1 「ロイロノート」で作成した景観写真分類の作業画面(左)、1枚の写真を拡大した様子(右) 分類の作業画面は生徒の作業中の画面であるため、必ずしも正解ではない。**

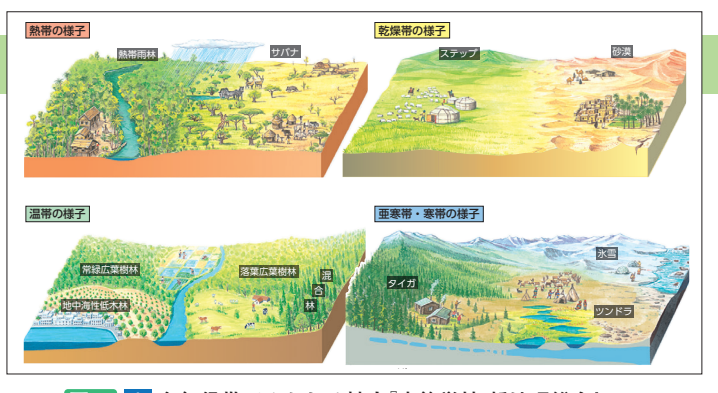

**図2** 1 **各気候帯でみられる植生『高等学校 新地理総合』p.64**

にも活用が可能である。

**図1** のようなシートを基にグループごとに作業を開 始すると、生徒は楽しそうに分類を始める。「誰だこの 写真を勝手に動かしたのは。ペンギンは寒帯(一番寒そ う)に決まっている」「まずは全体的に黄色いのは乾燥 帯に分類」などの声が聞こえる。画面上の共同作業は、 生徒のおふざけにつながる可能性もある。実際に落書き をする生徒や勝手に写真を別の場所に動かす生徒もい る。しかし、そのおふざけも生徒が端末活用のスキルを 学びとる過程の一つともいえるため、ここは学習時間を 多めにとるなどの工夫をしたい。

 この作業で気候帯と景観写真を分類するヒントとし て、ケッペンが植生を基に分類したことを伝える。また、 それでも分類に悩む生徒には『高等学校 新地理総合』(以 下、教科書)p.64 の図( **図2** )や『新詳高等地図』p.141〜 142下の植生のイラストをヒントに考えさせるのもよい。

 分類が出来た生徒には、各気候帯を分類した根拠を写 真上で図示しておくように伝える。先ほどのモンゴルの 写真などは操作画面では気が付かないが、写真を拡大す ることでゲルの写真を見つけることができる( **図1** 右、 データの場合にはこうした場面があるので、先ほど述べ たように高画質版のダウンロードを薦めている)。ここ までは中学校での既習事項も基にして学習が進む。

 生徒の作業を回収した後に、教員は乾燥帯(B)、寒 帯(E)とそれ以外の気候帯の間に線を引く。その線で 樹林気候と無樹林気候の景観の違いに気付かせたい。

### (2)ケッペンの気候区分の学習

 ケッペンの気候区分の説明の前に、大気大循環の説明 をする。大気大循環の学習で重要な点は、生活文化を把 握するための気候の分布を大観することである。ここを おろそかにすると、生活文化と気候の因果関係が不明瞭 で、ただの場所の暗記になりかねない。

 「ロイロノート」では写真データを別の PDF データ に持ってくることが容易である。そのため先ほど作業し た写真を継続的に使って地図上に落とし込めば、大気大 循環とケッペンの気候区分の A ~ E の気候帯が赤道か ら順に分布することが理解できる。ここで、ケッペンの 気候区分の大まかな分布を確認させたい。

#### (3)気候区分とその説明文の作成

チーム分けをして、気候区分の特徴をまとめるワーク

シートに取り組ませる( **図3** )。 **図3** の説明文は「植生」と「農 業」としているが、「衣・食・住| と「植生」など組み合わせは 多数考えられる。写真は、(1) の作業で使用した写真を使用 する。こうすることで気候と 景観の関連をより強く意識す ることができる。 **図3** では、 雨温図に最寒月平均気温を見 るための 18℃の線と景観写 真に読み取りのポイントを書 き入れている。

 ここで使用する説明文や雨 温図は、教科書と同じものを 使用する。理由は2つあり、 教員の授業準備の負担を軽減 するため\*2、また生徒の行う 作業を明確化するためである。

| 熱帯                                                                                            | 気候の特徴                                                        |                                                                                                    |                                                                                                    |
|-----------------------------------------------------------------------------------------------|--------------------------------------------------------------|----------------------------------------------------------------------------------------------------|----------------------------------------------------------------------------------------------------|
|                                                                                               | 写真                                                           | 植生                                                                                                    | 農業                                                                                                    |
| Af<br>熱帯<br>18°C<br>20<br>雨林<br>10<br>気候<br>$10^{1}$<br>$\partial \Omega$<br>30<br>1 4 7 10 月 | 木々が密集                                                        | … 熱帯林のうち,特に降水量が多<br>く気温が高い地域に生育する森林<br>多種類の常緑広葉樹からなる密林<br>→ 食用となる植物が少ないため,<br>伝統的には狩猟や自給的な農業が行<br>われてきた | 〕により、いも<br>$\mathfrak{c}$<br>類を栽培<br>〕により,<br>-6<br>バナナや天然ゴム、油やしなどの<br>商品作物を栽培                             |
| Aw<br>サバ<br>18°C<br>ナ気<br>候<br>明度左<br>乾季<br>10 <sub>1</sub>                                   | 疎林<br>吊雪雪                                                    | 草丈の長い草原のなか<br><br>に樹木が点在する                                                                              | さとうきびや綿花、コーヒーな<br>どの商品作物を栽培<br>(例) インドのデカン高原<br>(レグール) における綿花栽培<br>ブラジルのブラジル高<br>原 (テラローシャ) における<br>コーヒー栽培 |
|                                                                                               | (42)<br>北回帰線<br>进道<br>クアラミンコ<br>南回帰線<br>Af 熱帯用林気候   Aw サバナ気候 |                                                                                                    |                                                                                                    |

**図3 「ロイロノート」で作成した各気候区分のワークシートの例**

#### (4)気候プレゼンテーション

 夏休みなどの長期休業期間を利用して、**図4** のような課題を設定している。1クラス 40 人の 生徒を熱帯気候(A)から寒帯気候(E)までの 5つの気候区分に担当分けし、各気候区分に関す る雨温図・植生・食(伝統料理)・食(産業)・伝 統的衣服・伝統的住居・世界遺産について、気候 と関連させて記述するという課題である。世界遺 産の項目は、近年の大学入学共通テストの傾向を 踏まえると衣食住の近年の変化(グローバル化) などの事例にしてもよいかもしれない。この例で は一定水準以上の内容となるよう、教員が高山気 候(H)の資料を作成し、生徒はそれを参考に作 業を進めた。

**図5** は、夏休みの終わりに回収した課題の一例 である。「ロイロノート」のよい点は、個別にノー トやデータを回収するのと異なり、出席番号順に 並べることで気候区分の順番に並べることができ る点である。また、「ロイロノート」ではデータ を共有しておけば他の生徒の資料を参考にできる が、一人一人違う課題を設定することでコピー& ペーストを防ぐことができる。

## **4** 観点別評価

 観点別評価は高等学校においては非常に大きな 改革となっており、悩んでいる先生方も多いだろ う。「知識・技能」や「思考・判断・表現」は定

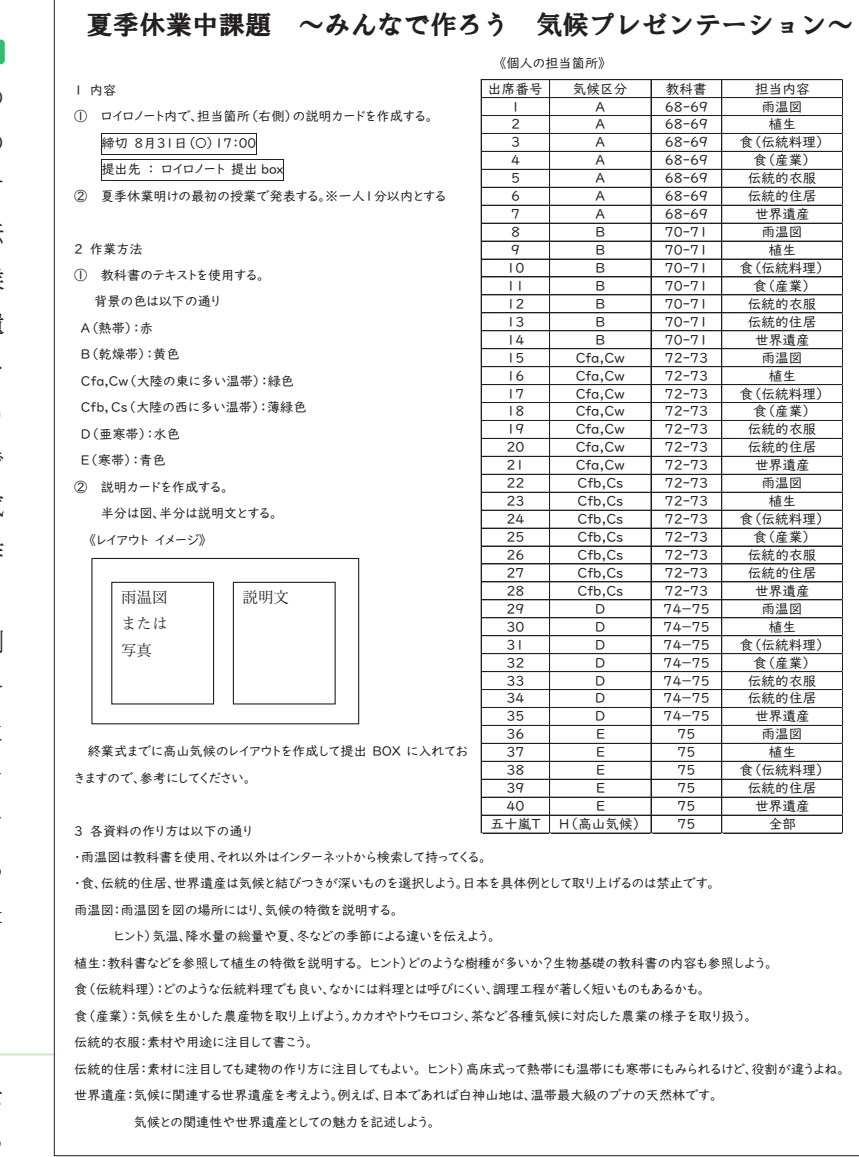

#### **図4 夏休みの課題のプリント例**

#### 乾燥帯 (B) 雨温図 温帯 (Cfa Cw) 熱帯 (A) 雨温図 <mark>t(Af)</mark><br>て気温が高く降水 <del>監察開作</del><br>1年を通し<br>景± 多い カイロ BW オーランゴム BS 。<br>乾燥帯の雨温図の特徴は、年間を<br>通して降水量が少ないことである。 Cw(温暖冬季少雨)は夏期に降水<br>- 量が多い。冬に降水量が少ない -<br>(アミ Am<br>(リカ合衆国) 年平均気温 -2.2℃<br>年降水量 151.3mm シドニー Cfa<br>(オーストラリア)<br>年早均西湯 18.2<br>年降水量 1032.5m 降水量が少ないことは共通してい (中国)<br>年平均気温 - 22.4℃<br>年降水量 1780.0mm  $\sigma$ 。<br>徴となっている。 - 降水量が少ないことは共通している。<br>- るが、図で比較している方式をの前から<br>オーランゴムのようにその部市、国内<br>の場所によった軍する。<br>リ小さかったりする。<br>りいさかったりする。<br>低く、昼は気温が高くなりやすく夜<br>なただけでいく、また、後に気温が高くなりですが、<br>その大きい気候だということがわか<br>る。  $\frac{1}{200}$ Cta(温暖湿潤気候)は、一年中雨<br>が降ることから気温の高い夏でも<br>そこまで気温が上がらないという<br>特徴がある。最暖月が20℃を超え<br>ているので、亜寒帯ほど気温が下<br>らない。1年を通して、気温差が少 -<br>!を通して高いの|<br>!が少ない時期(乾  $-3($ ...<br>Дати  $4710月$ 4 7 10 。<br>[まか] 温帯(Cfb,Cs) 雨温図 寒帯(E) 雨温図 **亜寒帯**は、背の高い樹木が育つ<br>気候のうち最も寒冷な気候であ モントリオール Df イルクーツク Dw<br>キャちを選 6.5C 年平均数型 0.9C<br>年降水量 957.9mm 年降水量 478.5mm  $YD-ET$ 昭和基地 EF **Cs(地中海性気候)**は、<mark>夏に降水量が最</mark><br><mark>も低く</mark>なっていることが最大の特徴と<br>してあげられる。夏は乾燥し、冬は適<br>度に湿った気候となる。 <br>寒帯は年間降水量が少なく一年を通<br>して気温が低い。2種類に分けられ る。<br>雨温図を見ると、長い冬は気温<br>が低いのに対して、短い夏は気<br>温が高くなるため、気温の年較  $10.4$ - ロンドン CID<br>(イギリス)<br>年平均気温 - 11.87<br>年略水量 - 640.3mr 年平均気温 ・ バロー(アメリカ)<br>「**ツンドラ気候**」と呼ばれ短い夏に<br><sub>甲やギが</sub>なけてこけ預が生える 差は大きい **Cfb(西岸海洋性気候)は、<del>一年中降水</del><br>量がほぼ一定**であるという特徴がある。また、夏の暑さが厳しくなく、冬<br>も気温が下がりにくいため、<mark>気温の年</mark> 左側の雨温図は、**亜寒帯湿潤気**<br>**候(Df)**といい一年中降水があ ・昭和基地(南極)<br>「**氷雪気候**」(ヒョウセツ)と呼ばれ一年中<br>氷と雪におおわれている。 **immli** <u> Addin</u> も気温が下がりにくいため、<mark>気温の年</mark><br><mark>較差が小さ</mark>いのも特徴的である。<br>この気候がみられるロンドンは日本で<br>いうと秋田県より高緯度だが、暖流に<br>いうと秋田県より高緯度だが、暖流に<br>よる暖かい空気を偏西風が運ぶため、<br>冬でもそこまで寒くならない。 南極などの緯度が高い地域では**自夜**<br>と呼ばれる太陽が沈まない時期があ 右側の雨温図は、**亜寒帯冬季少<br>雨気候(Dw)**といい冬は降水量が<br>少なく極めて寒いが、夏は気温<br>が高くなるため、気温年較差が  $\frac{1}{10}$   $\frac{1}{1}$ **Francial De montant**  $4710H$ 大きい **図5 「ロイロノート」で提出された生徒の課題**

**16 <sup>|</sup>** ChiReKo 2024 年度1学期号

期考査で見ることが多いとして、「主体的に 学習に取り組む態度」はどうだろうか。非常 に難しい課題である。このようにとらえよう。 一斉授業は知識を吸収することに前向きな生 徒には有効な手段だ。けれども、本当に生徒 は理解していたのだろうか。生徒はどこかで つまずいていなかっただろうか。そもそも生 徒はこのテーマについてどのようなことを考 えたのだろうか。それらを知ることができる システムがあるならそれを有効に使おう。こ こでは私の授業で行った「ロイロノート」で の問いの例を紹介しながら説明する。

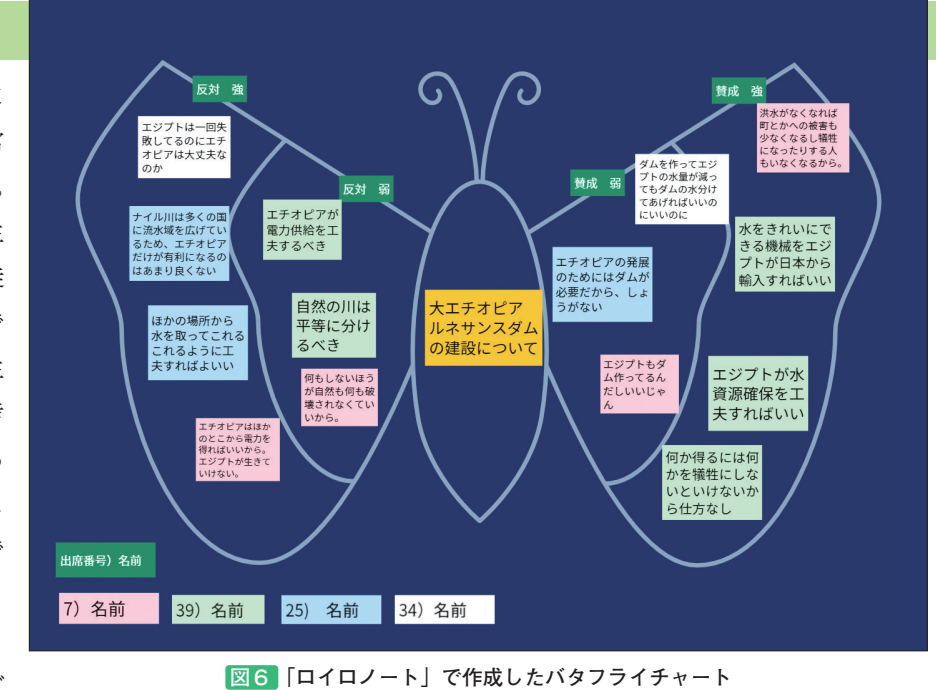

#### ①「知識・技能」の問い

- ・(熱帯の住居を示した)景観写真から、ど こから熱帯の気候だと読み取れるか写真に 示して提出しなさい。
- ・日本の気候のシートから瀬戸内・日本海側・太平洋側 の気候の組み合わせを選びなさい。

など しょうきょう しょうしょう かいじゅつ かいじゅう かいじゅう

#### ②「思考・判断・表現」の問い

・1月と7月の降水量を示したヨーロッパとアフリカの地図 を見て、CsとAwと思われる場所を白地図に図示しなさ い。また、そのように判断した根拠を説明しなさい。

など しょうせい しゅうしょう じんじゅう など

 「ロイロノート」では、画像データに書き込んだり、 複数の画像データを並び替えたりが容易にできるので、 ①や②の成果物を簡易に回収することができる。

#### ③「主体的に学習に取り組む態度」の評価

「主体的に学習に取り組む態度」については、定期 考査ごとの振り返りや普段の「ロイロノート」の提出 状況で評価している。また、「主体的に学習に取り組 む態度」のなかで、協働して学ぶ力も意識して評価 している。具体的には、乾燥地域の生活文化の授業と 連続して、「国際理解と国際協力 2)地球的課題と国 際協力」の単元においてダム開発をめぐるエチオピア とエジプトの対立を生徒に考えさせる授業を実施し た。この授業の詳細については YouTube の動画※2 を参照していただきたい。この授業で議論したことを生 徒ごとに異なるカードの色で出席番号と名前を記入し、 その色で意見カードを提出すれば( **図6** )、各生徒が その議論に対してどのような意見を出しているか、さら に賛成意見も反対意見もバランスよくコメントできてい るか(多面的・多角的視点)などを評価することができる。

**真ん中にテーマ、左側が建設反対、右側が建設賛成の意見である。**

# **5** おわりに

 今までは生徒に作業させたものを回収し、意見を共 有したり採点したりするのに手間がかかっていた。山積 みのリアクションペーパーやノートを一人一人すべて チェックすることは生徒にとっては有益だが、教員にとっ てはどう考えても持続可能ではない。

 しかし、端末やネット環境が全国で整備され、デー タ提出であればいつでも添削・採点が可能となってき た。今回は「ロイロノート」での授業実践を紹介したが、 Google や Microsoft 365 のアカウントであれば、アン ケートフォームなどを使うことにより生徒が協働作業し たものも回収できる。帝国書院の「デジタル準拠ノート」 ならば、回収から採点までしてくれる。デジタルツール を使って、「地理総合」も観点別評価にも持続可能性の 視点を持たせたい。

#### **〈参考文献〉**

- ※1:二井正浩(2024)「観点別学習評価を考える−課題の山にどう向 き合うか?−」『地歴・公民科資料ChiReKo』2023年度3学期号
- ※2:大エチオピアルネサンスダムの建設をめぐる授業実践 https://www.youtube.com/watch?v=e95VbE4Kkcg

#### **〈編集部注〉**

- \*1:帝国書院ウェブサイト「動画・写真ライブラリー」 はこちらから➡
- \*2:『高等学校 新地理総合』指導書Webサポート (『指導資料Webサポートコンテンツ付』をご購入 いただいた学校が利用できるWebサービス)から、 教科書本文のテキストデータや教科書掲載図版の JPEGデータをダウンロードできます。

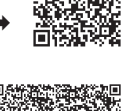

alstrije

詳しくはこちらから➡ 各種コンテンツをクラウドサービス等で配信する場合は、改正著作権法 第35条に基づき、教育機関設置者によるSARTRASへの申請が必要です。